# **NAME HAIDER ZAMAN ID 14402 MID PAPER INTERNET PROGRAMMING**

Question no 1)

<html>

<head>

</head>

<body>

<form action="#" name="StudentRegistration" onsubmit="return(validate());">

```
<table cellpadding="6" width="20%" bgcolor="#ffffff" align="center"
cellspacing="6">
```
<tr>

<td colspan=2>

<center><font size=4><b>>Student Registration Form<hr></b></font></center>  $\langle tds \rangle$ 

 $\langle tr \rangle$ 

```
<input type="radio" name="gender" value="Female" size="10">Female</td>
\langletr>
<tr>
<td>Skills</td>
<td><input type="radio" name="HTML5" value="HTML5" size="10">HTML5
<input type="radio" name="BOOTSTRAP" value="BOOTSTRAP" 
size="10">BOOTSTRAP
<input type = "radio" name = "PHP" value = "PHP" size = "10">PHP</td>
```

```
\langletr>
<tr>
<td>Gender</td>
<td><input type="radio" name="gender" value="male" size="10">Male
```

```
<td>Email</td>
```
size="30"></td>

<td>Name</td>

<tr>

```
<td><input type=text name=textnames id="textname" size="30"></td>
\langletr>
```
<td><input type="text" name="email" id="email"

<tr>

 $\langle tr \rangle$ 

<tr>

<td>Select courses</td>

<td><select name="Course">

<option value="-1" selected>select.............</option>

```
<option value="CALCULAS">CALCULAS</option>
```
<option value="INTERNET PROGRAMMING">INTERNET PROGRAMMING</option>

```
<option value="C++">C++</option>
```

```
<option value="SOFTWARE ENGINEERING">SOFTWARE ENGINEERING</option>
```
</select></td>

 $\langle$ tr>

<td><input type="reset"></td>

```
<td colspan="2"><input type="submit" value="Register" /></td>
```
 $\langle$ tr>

</table>

</form>

</body>

</html>

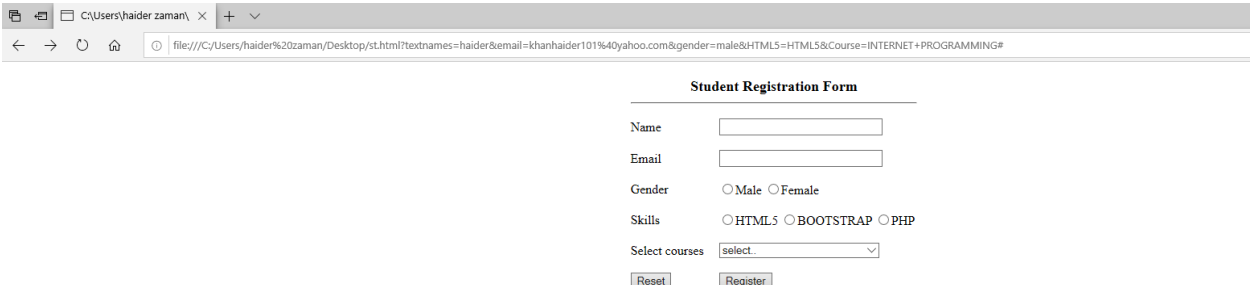

```
Question no 2 a)
<html>
<body>
  <center>
<table border = "2" cellpadding = "2">
<tr>
  <td align = "center" colspan = "2" ><h2>IQRA NATIONAL UNIVERSITY</h2></td>
 \langletr>
<tr>
 <td align = "center" rowspan = "3"> COURSE <br>BS(CS)</td>
\langle tr \rangle<tr>
```

```
 <td align = "center">INTERNET PROGRAMMING </td>
</tr>
<tr>
<td align = "center">C++</td>
\langletr>
</body> 
■ 日 □ C:\Users\Haider Zaman' × + ∨
\leftarrow \rightarrow \circlearrowright \hat{\omega} \circlearrowright File:///C:/Users/Haider%20Zaman/Desktop/Table.html
                                                                             IORA NATIONAL UNIVERSITY
                                                                                        INTERNET PROGRAMMING
```
**COURSE** BS(CS)

 $C++$ 

</html>

b)

```
The HTML5 <audio> and <video> tags make it simple to add media to a website. 
      You need to set src attribute to identify the media source and include a 
      controls attribute so the user can play and pause the media.
Embedding video:-
<video src = "foo.mp4" width = "300" height = "200" controls>
 Your browser does not support the <video> element.
</video>
Embedding Audio:-
<audio src = "foo.wav" controls autoplay>
 Your browser does not support the <audio> element.
</audio>
```
Question 3 a)

- $\triangleright$  External Style Sheet
- $\triangleright$  Internal Style Sheet
- $\triangleright$  Inline Styles

### **External Style Sheet**:

Typically, an external style sheet is used when the same style is applied to multiple pages. In order to change the style for all these pages, you only need to change the CSS syntax in the external style sheet. To link to the style sheet, each page should contain the <link> tag included in the <head> section of the Web page. For example:

<head>

<link rel="stylesheet" type="text/css" href="myexternalstyle.css" />

</head>

The browser will read the style definitions from the file myexternalstyle.css, and apply the formatting to the pages linked to it accordingly.

An external style sheet can be edited in any text editor. The file needs to contain CSS definitions only. HTML tags should not be included in the style sheet. Once you have created the style sheet with your definitions, save the file with the .css extension. Below is an example of the syntax contained in an external style sheet:

hr {color: red}

p {margin-left: 10px}body {background-color: PINK)}

## **Internal Style Sheet**:

An internal style sheet should be used when a single document has a unique style. Internal styles will be defined in the <head> section of the page by using the <style> tag.

<head>

<style type="text/css">

hr {color: red}

p {margin-left: 10px}

body {background-color:yellow)}

</style></head>

The browser will now read the style definitions and display the contents of the Web pages, based on the formatting options listed in the style sheet.

### **Inline Styles:**

This method should be used when a style is to be applied to a single occurrence of an element in the Web page. To use inline styles, you use the style attribute within the tag. The style attribute can contain any CSS property. The example below shows the syntax to change the color and the left margin of a paragraph:

<p style="color: red; margin-left: 10px">This paragraph is formatted using inline styles</p>

#### CONTAINER CLASS:

Container .container has a max width pixel value. The container class provides a responsive fixed width container . the div with class "container " will have a fixed left and right margin and will not take a complete width of the viewport.

#### **container fluid** class:

whereas .container-fluid is max-width 100%.

THE container fluid class provides a full –width container which spans the width of the viewport.

container-fluid continuously resizes as you change the width of your window/browser by any amount.

### **b)**